## ExtremeManagement®

NN48100-102 (A-852078 rev3) Issue 03.01 December 2017

### **Getting started and locating the latest software and release notes for Extreme Fabric Orchestrator**

This document ships with Extreme Fabric Orchestrator appliance.

Read the following documents before you install and configure Extreme Fabric Orchestrator:

- *Deploying Extreme Fabric Orchestrator*, NN48100–101– Provides instructions to perform initial provisioning and basic configuration.
- *Administration using Extreme Fabric Orchestrator*, NN48100–600– Provides instructions to perform configuration and initial administration.

If you purchased your product from Extreme Networks, use the following URLs:

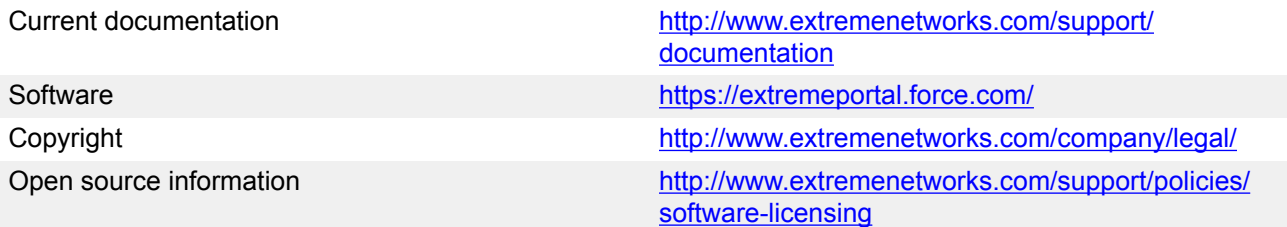

#### **Note:**

If you have purchased the product from Avaya, go to the Avaya Support web site: [www.avaya.com/support](http://avaya.com/support).

# **Getting started**

This section provides information and instructions to install and commission a factory-supplied Extreme Fabric Orchestrator (EFO) appliance.

#### **Before you begin**

• Read *HP ProLiant DL360 Gen9 Server* setup overview information. For more pre-installation information, see the *HP ProLiant DL360 Gen9 Server User Guide*.

- Ensure that you have the following :
	- Minimum of two network cables
	- Monitor
	- Keyboard

#### **Procedure**

- 1. Unpack the appliance, locate the materials, and verify the package content with the documentation that ships with the appliance.
- 2. Perform installation of the appliance as per the *HP Setup Information*.
- 3. Verify power supply unit (PSU) specifications.

#### *Caution:*

To protect the appliance against ESD damage, do the following before you connect the data cables:

- Use antistatic wrist straps. Ensure that the strap has good skin contact. Do not remove the wrist or ankle strap until the installation is complete.
- Ensure that you properly ground work surfaces and equipment racks.
- Avoid contact between equipment and clothing.
- Avoid touching the connector pins.
- 4. Connect the AC power cord to the back of the appliance, and then plug the other end of the cord into an AC power outlet.

#### **Warning:**

You must use a power cord set approved for the appliance and the power receptacle type in your country.

5. Connect the NIC1 port and integrated lights out (iLO) port to a network switch.

For more information, see *Deploying Extreme Fabric Orchestrator*, NN48100–101. Additional network cables are required for Out of Band or High Availability configurations.

- 6. Press the Power On button.
- 7. Check the front- panel LEDs as the appliance powers on to be sure the LED is lit. If the power supply LEDs do not light up, turn off the power switch to diagnose the problem, or replace the failed power supply.

If the problem persists, contact the Extreme Networks Technical Solutions Center.

#### **Next steps**

Configure and deploy the appliance software solution. See *Deploying Extreme Fabric Orchestrator*, NN48100–101, for more information.